#### **Beitrag L: Armin Nefzger**

# **3D-Visualisierung von Windenergieanlagen in der Landschaft – Webanwendung "3D-Analyse"**

# **3D Visualization of Wind Turbines in the Landscape – the Web Application "3D-Analyse"**

Armin Nefzger

Bayerisches Landesamt für Umwelt, [armin.nefzger@lfu.bayern.de](mailto:armin.nefzger@lfu.bayern.de) 

#### **Abstract**

This paper presents a web application of the Bavarian State Government for 3D visualization of wind turbines in their surroundings. The interactive software "3D-Analyse" virtually shows the visual impact on the character of local landscape. The simulation provides a 3D landscape of the whole of Bavaria, in which you can move freely, set wind turbines and view from any perspective. In addition to the visualization further analysis tools are offered such as a distance measurement, visibility calculation and shadow simulation.

The application is a functional extension to the map viewer of the Energie-Atlas Bayern (the energy turnaround portal of the Bavarian State Government) and provides pictures close to reality to serve, for instance, public participation in planning processes.

#### **Zusammenfassung**

Dieser Beitrag stellt eine Webanwendung der Bayerischen Staatsregierung vor, die der dreidimensionalen Visualisierung von Windenergieanlagen in ihrer Umgebung dient. Die interaktive "3D-Analyse" liefert einen virtuellen Eindruck davon, wie geplante Windenergieanlagen optisch in der Landschaft wirken. Die Simulation stellt eine 3D-Landschaft von ganz Bayern bereit, in der man sich frei bewegen, Windenergieanlagen setzen und aus beliebiger Perspektive betrachten kann. Neben der Visualisierung verfügt sie auch über Analysemöglichkeiten wie Entfernungsmessung, Sichtbarkeitsberechnung und Schattenwurfsimulation.

Die Anwendung ist eine funktionelle Erweiterung zur Kartendarstellung des Energie-Atlas<sup>29</sup> Bayern [Bayerisches Staatsministerium für Wirtschaft, Energie und Technologie 2018]. Sie ist ein Instrument der modernen Öffentlichkeitsarbeit und liefert eine neutrale, realitätsnahe Darstellung zum Beispiel für Beteiligungsprozesse.

## **1 Hintergrund**

Mit Beginn der Energiewende setzte in Bayern, das bis dahin kaum durch Windenergieanlagen geprägt war, ein starker Ausbau der Windenergienutzung ein [Bayerisches Landesamt für Umwelt 2018]. Mit den Anlagen, die auf Grund ihrer Größe und Dimension in der Landschaft weithin sichtbar sind, verändert sich für viele Menschen das Landschaftsbild ihrer gewohnten Lebensumgebung (Abbildung 1). Im Planungsstadium lässt sich jedoch vor Ort nur schwer beurteilen, wie moderne Großwindenergieanlagen im Landschaftsbild in Erscheinung treten. Dies gilt umso mehr, wenn sie an Standorten geplant sind, in deren Umgebung noch keine Windenergienutzung erfolgt.

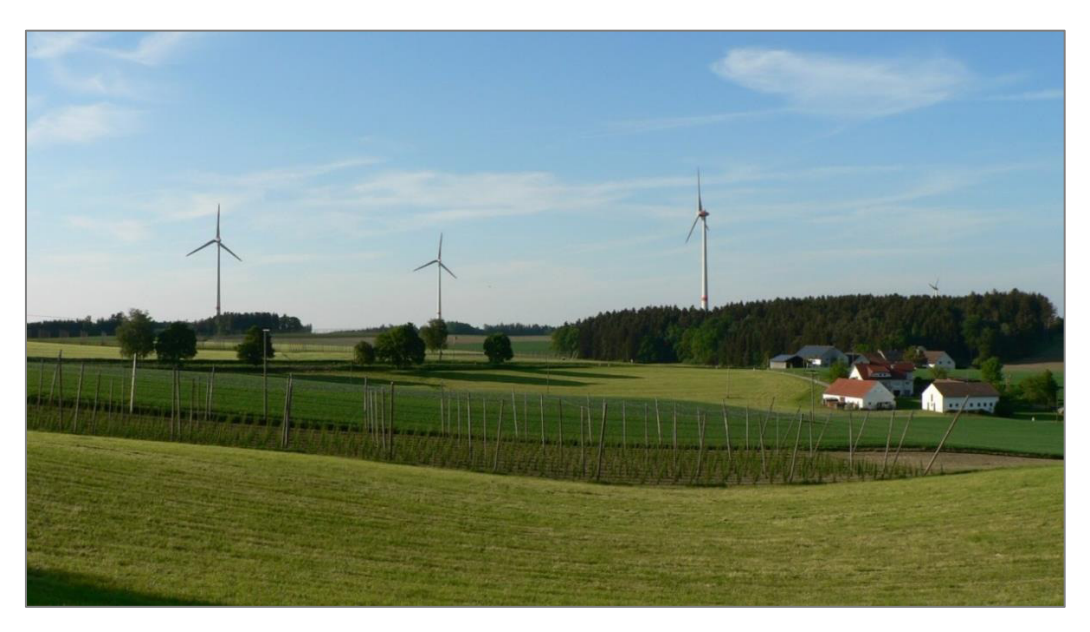

Abbildung 1: Windenergieanlagen in der Landschaft

Betroffene Anwohner stellen sich daher Fragen nach Dimension, Wirkung und Sichtbeziehungen:

• Wie würden geplante Windenergieanlagen im Landschaftsbild aussehen?

 $\overline{a}$ 

<sup>29</sup> <http://www.energieatlas.bayern.de/>(aufgerufen 30.08.2018)

• Von welchen Standorten aus wären die Windenergieanlagen komplett oder teilweise zu sehen?

Aus dieser unklaren Vorstellung heraus entstehen oft Bedenken, eine ablehnende Haltung und Vorbehalte gegenüber den Vorhaben. Folglich werden die Diskussionen vor Ort häufig ohne sachliche Grundlagen und sehr emotional geführt.

Visualisierungen im Rahmen der Planung können helfen, einen Eindruck von der räumlichen Situation zu verschaffen, indem sie ein virtuelles Bild der möglichen Realität zeichnen. Die Darstellung des Landschaftsbildes inklusive geplanter Windenergieanlagen dient der besseren Vorstellung, wie die Anlagen nach ihrem Bau aussehen würden. Visualisierungen können über verschiedene Methoden erstellt werden, zum Beispiel durch Fotomontagen oder dreidimensionale digitale Modelle (Rendering) (Abbildung 2).

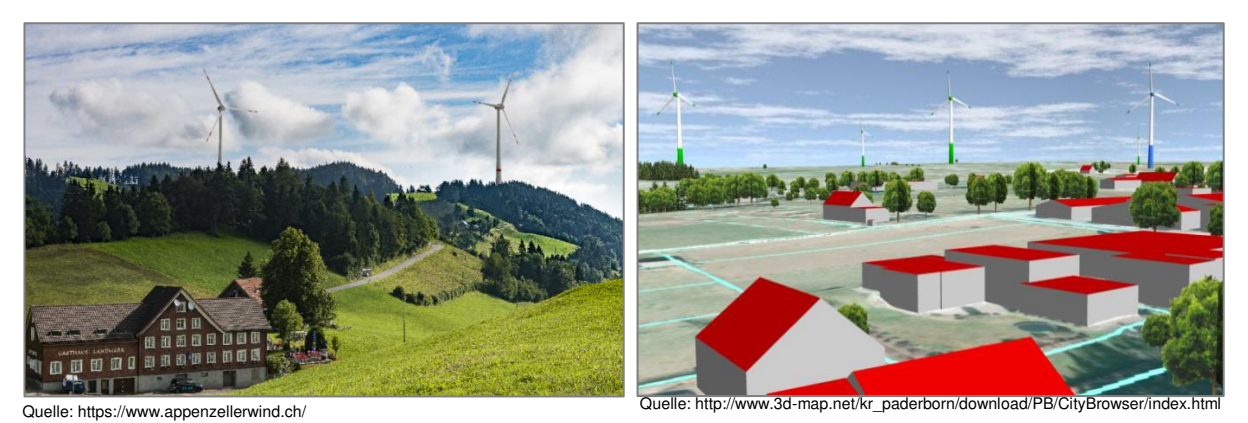

Abbildung 2: Visualisierungsbeispiele: Fotomontage (links) und 3D-Modell (rechts)

Im Rahmen konkreter Planungen zu Windenergieprojekten werden in aller Regel auch projektbezogene Visualisierungen erstellt, die sich jedoch in Art und Umfang sehr unterscheiden können. Es kommt immer wieder vor, dass Zweifel an der Korrektheit dieser Darstellungen geäußert werden. Das hängt auch damit zusammen, dass die Visualisierungen in der Regel von einer der am Projekt beteiligten Seiten erstellt bzw. beauftragt werden. Entsprechend werden sie nicht als neutral, sondern als parteiisch wahrgenommen. Der Freistaat Bayern hat daher eine bayernweit einheitliche Lösung bereitgestellt, die projektunabhängig, neutral und objektiv zur Visualisierung von Windenergieanlagen eingesetzt werden kann. Sie soll einen Beitrag zur Versachlichung im Rahmen von Bürgerbeteiligungsprozessen und zur Akzeptanz von Windenergieprojekten leisten. Umgesetzt wurde sie in Form einer 3D-Simulation, die für Bayern einen flächendeckenden Einsatz ermöglicht und die Visualisierung verschiedener Projekte vergleichbar macht.

Die generellen Anforderungen an die Lösung waren:

- Webanwendung mit freiem Zugang (kostenfrei, alle Nutzergruppen)
- Realitätsnahe 3D-Darstellung der Landschaft mit Windenergieanlagen
- Bayernweit flächendeckend und einheitlich verfügbar
- Interaktive Bedienung durch Nutzer
- Dynamische Fortbewegung in der Simulation zur Landschaftsbetrachtung
- Projektunabhängige, neutrale und objektiv korrekte Darstellung
- Ergänzende Funktionalitäten zur Visualisierung:
	- Distanzmessung
	- Schattenwurfsimulation
	- Sichtbarkeitsanalyse

Im Ergebnis entstand die Webanwendung "3D-Analyse". Sie steht jedem kostenfrei zur Verfügung und ist auf einfache Weise nutzbar, um sich ein realitätsnahes Bild von geplanten Windenergieanlagen in ihrer landschaftlichen Umgebung zu machen. Das Werkzeug dient als neutrale Diskussions- und Planungsgrundlage im Rahmen von Planungsprozessen mit Beteiligung der Öffentlichkeit.

Die 3D-Analyse ist in den Energie-Atlas Bayern eingebunden, das zentrale Internetportal der Bayerischen Staatsregierung rund um die Energiewende. Der Energie-Atlas Bayern bietet Fakten, Tipps und Beispiele zu wichtigen Energiewende-Themen wie Energiesparen, Energieeffizienz und erneuerbare Energien. Neben einem Text- und Kartenteil stehen auch spezielle Werkzeuge zur Verfügung. Eines dieser Werkzeuge ist die 3D-Analyse von Windenergieanlagen. Sie ergänzt den Energie-Atlas Bayern als separates Modul, das über den Kartenteil aufgerufen wird und über einen externen Viewer umgesetzt ist.

## **2 Übersicht zur Webanwendung "3D-Analyse"**

Zweck der 3D-Analyse ist es, dem Betrachter einen realitätsnahen Eindruck von Windenergieanlagen in der Landschaft zu verschaffen. Dazu stellt die Webanwendung verschiedene Daten für die 3D-Ansicht zur Verfügung, insbesondere ein für ganz

Bayern flächendeckend digitales Oberflächenmodell (DOM) als 3D-Landschaft. Ergänzend bietet sie verschiedene Funktionen, die eine interaktive Nutzung ermöglichen, vor allem um Planungsszenarios für neue Windenergieanlagen durchzuspielen.

Die 3D-Analyse wurde in 2013 beauftragt und erstmalig im Mai 2014 in einem Faltblatt veröffentlicht [Bayerisches Staatsministerium für Wirtschaft, Energie und Technologie 2014]. Seit Dezember 2017 liegt die Software in der dritten Version vor. Es wurde ebenfalls ein ausführlicher Bericht in [Bayerisches Staatsministerium für Wirtschaft, Energie und Technologie 2017] veröffentlicht.

Detaillierte Informationen zur 3D-Analyse (Funktionsumfang, Bedienung, Hinweise) sind im Energie-Atlas Bayern unter folgendem Link<sup>30</sup> zu finden:

### **2.1 Systemarchitektur**

l.

Die 3D-Analyse ist eine Client-Server-Anwendung im Internet. Der Client (Webviewer) bedarf einer einmaligen Installation auf dem Nutzerrechner, wofür jedoch keine Administratorenrechte nötig sind. Eine rein browserbasierte Umsetzung war bzw. ist für den bestehenden Funktionsumfang derzeit (noch) nicht umsetzbar.

Der Client basiert funktionell auf einer proprietären Softwareentwicklung. Die Benutzeroberfläche wurde mittels Qt5 Framework (GUI-Toolkit) mit QML als Markup-Sprache und ANGLE als Renderer umgesetzt. Der Client unterstützt Windows- und Mac-Betriebssysteme ("Desktop", keine mobilen Betriebssysteme).

Der zugehörige Server steht am IT-DLZ (Rechenzentrum des Freistaats Bayern) innerhalb des Bayerischen Behördennetzes. Er wird dort, unabhängig von der technischen Infrastruktur für den Energie-Atlas Bayern, als eigenständige Linux-VirtualMachine betrieben. Die wesentlichen Software-Komponenten bilden zum einen ein proprietärer Scarped-Server und zum anderen ein Standard-Webserver (Apache). Der Scarped-Server stellt alle Hintergrundfunktionalitäten und Streaming-Daten für den 3D-Client bereit, der Webserver liefert die Setup- und Konfigurationsdateien, HTML-Inhalte und ergänzende Dokumente. Für die Kommunikation mit dem Client

<sup>&</sup>lt;sup>30</sup> siehe gelber Kasten auf Seite [https://www.energieatlas.bayern.de/thema\\_wind/umweltaspekte.html](https://www.energieatlas.bayern.de/thema_wind/umweltaspekte.html) -(aufgerufen am 30.08.2018)

werden beide Komponenten technisch durch eigenständige Webadressen abgegrenzt.

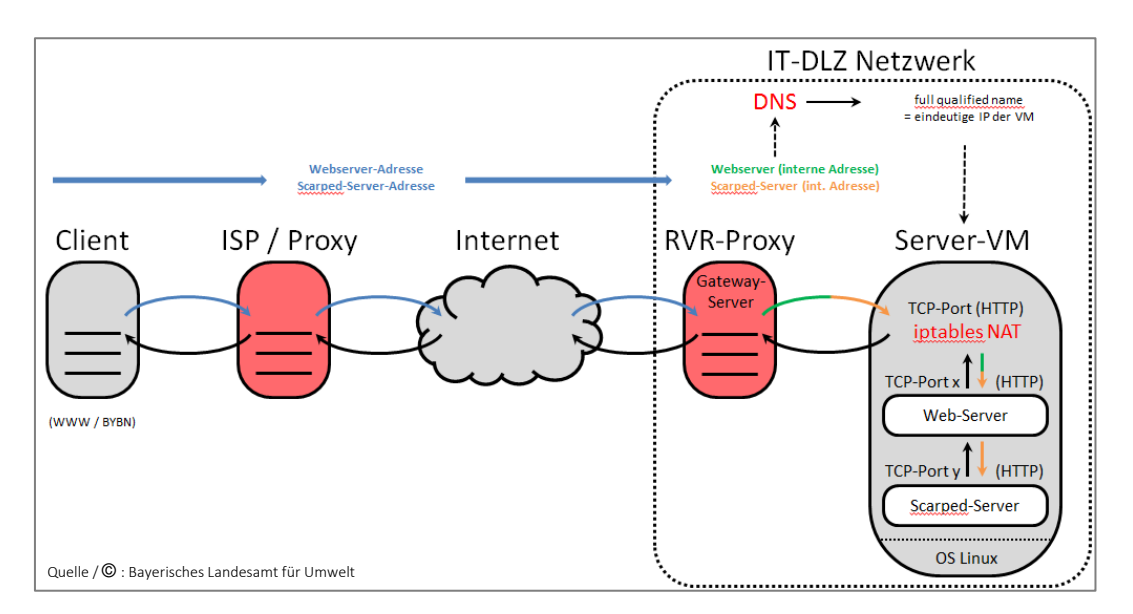

Abbildung 3: Client-Server-Architektur und -Kommunikation der 3D-Analyse

## **2.2 Daten**

Die Inhalte der 3D-Analyse basieren sämtlich auf amtlichen Datengrundlagen:

- Laserscan-Daten (ca. 1 m) des LDBV
- Digitales Geländemodell (DGM 5 m) des LDBV
- Digitale Orthophotos (40 cm) des LDBV
- Amtliches Topographisch-Kartographisches Informationssystem (ATKIS) des LDBV
- Orts- und Gewässernamen des LfStat
- Verschiedene Dienste, z. B.:
	- o Windenergieanlagen-Bestand (WFS basierend auf Daten des LfU, wochen-aktuell)
	- o Windgeschwindigkeiten (WMS basierend auf Daten des StMWi)
	- o 2D-Übersichtskarte, zoombar (WMTS des LDBV)

#### 3D-Landschaft

Zentrales Element der 3D-Analyse ist das digitale Oberflächenmodell (DOM), das die Erdoberfläche inklusive aller darauf befindlichen ortsfesten Landschaftselemente abbildet (v. a. Vegetation und Gebäude). Damit in der 3D-Simulation ein realistischer Gesamteindruck einer echten Landschaft entsteht, muss das tatsächliche

Landschaftsbild möglichst realitätsgetreu wiedergegeben werden. Dabei geht es vor allem um Landschaftsstrukturen und -elemente sowie Größenverhältnisse und räumliche Verteilung. Dies erfordert eine Datengrundlage, die alle Objekte und Oberflächen der realen Landschaft möglichst unmittelbar abbildet (Abbildung 4).

Als Basis für das DOM der 3D-Analyse konnten Laserscan-Daten verwendet werden, die in landesweiten Befliegungen durch sensor-gestütztes "Abtasten" der Landoberfläche gewonnen wurden. Für die Prozessierung wurden die first-pulse-Daten herangezogen. Diese Daten repräsentieren die Landschaft zwar nur näherungsweise, da der Detailgrad durch technische Faktoren und die räumliche Auflösung (Anzahl Laserpunkte pro Flächeneinheit) limitiert ist. Zum Zeitpunkt der Anwendungsentwicklung standen jedoch keine Alternativen mit landesweiter Abdeckung zur Verfügung. Im Ergebnis zeigte sich, dass die eingeschränkte räumliche Auflösung und die Interpolation der Höhenpunkte zu zeltartigen Strukturen führt, die Einzelobjekte wie Bäume und Häuser verzerrt und z. T. nur noch wenig realistisch wiedergeben. Dies ist für vorliegende Zwecke jedoch auch nicht nötig. Auf der übergeordneten und hier relevanten Betrachtungsebene der Landschafts-elemente in ihrer räumlichen Verteilung und der Dimensionen zueinander war die Repräsentation hingegen gut geeignet, um für großräumigere Betrachtungen einen realitätsnahen Eindruck des Landschaftsbildes zu vermitteln.

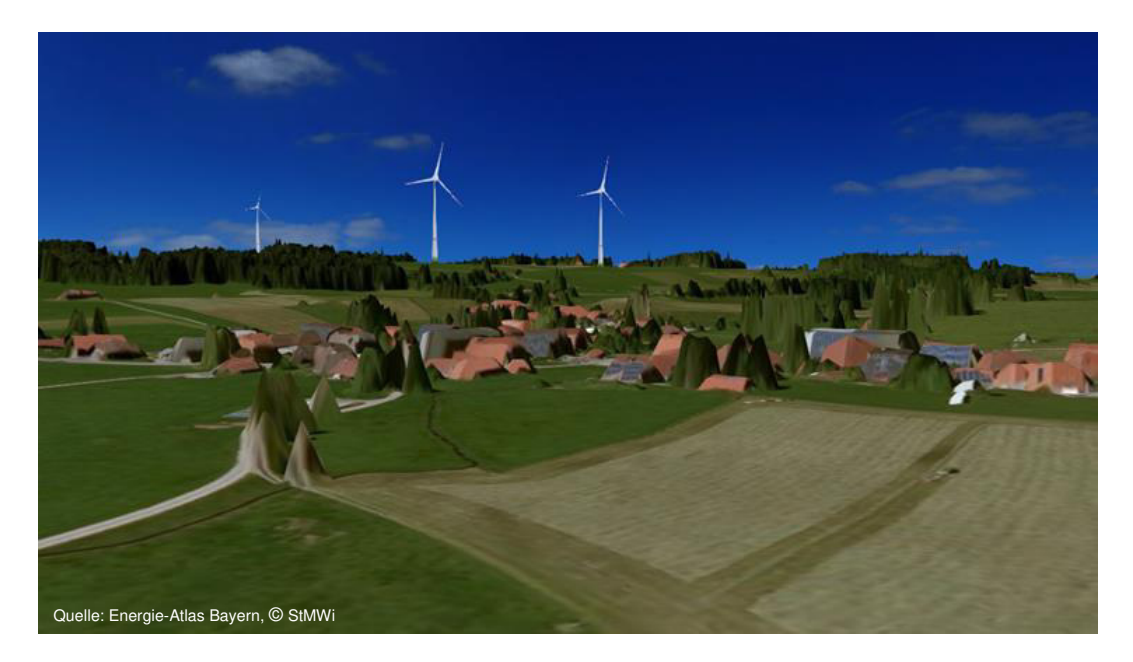

Abbildung 4: DOM eines Landschaftsausschnittes in der 3D-Simulation

Die Laserscan-Daten enthalten einzelne Datenfehler (Peaks), die im Rahmen der Anwendungsentwicklung nicht bereinigt werden konnten. Unerwünschte Effekte als Resultat der Datenprozessierung im Bereich von Hochspannungsleitungen ("Vorhänge/Schleier") ließen sich dagegen beseitigen. Das DOM wurde für die Anwendung extra und einmalig erstellt. Für zukünftige Aktualisierungen zeichnen sich bildbasierte DOM-Ableitungen aus Orthophotos als vielversprechende Alternative ab. Erste Tests führten zu guten Ergebnissen.

### **2.3 Start der Anwendung**

Der Start der Anwendung erfolgt durch die Gebietsauswahl im Kartenteil des Energie-Atlas Bayern (Abbildung 5).

Dort steht ein Menü "3D-Analyse" zur Verfügung, über das die Anwendung heruntergeladen und installiert werden kann (nur einmalig erforderlich). Nach Drücken der Schaltfläche "3D-Gebiet festlegen (Anwendung starten)" lässt sich per Mausklick in die Karte der Mittelpunkt des Gebietes zur Ansicht in der 3D-Analyse wählen.

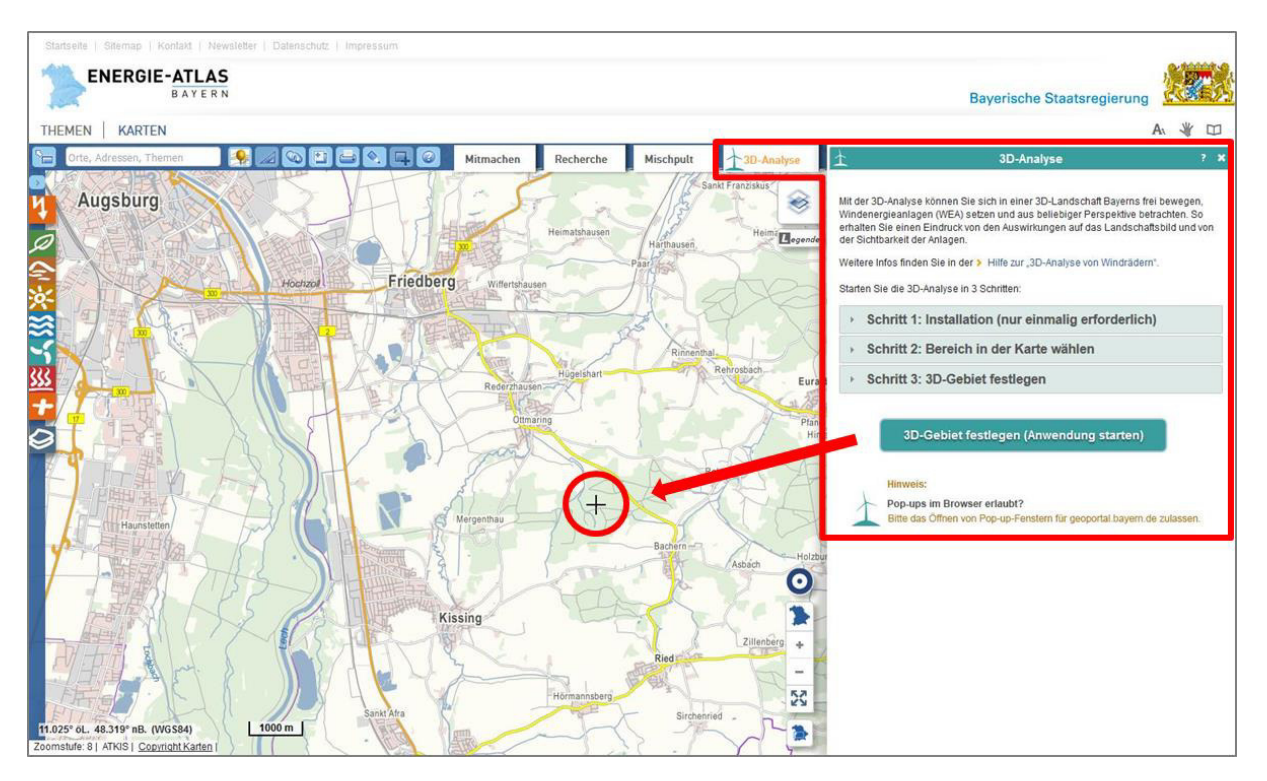

Abbildung 5: Gebietsauswahl im Energie-Atlas Bayern zur 3D-Darstellung

Das 3D-Gebiet wird durch einen Radius von 15 km um den gewählten Punkt festgelegt (Abbildung 6).

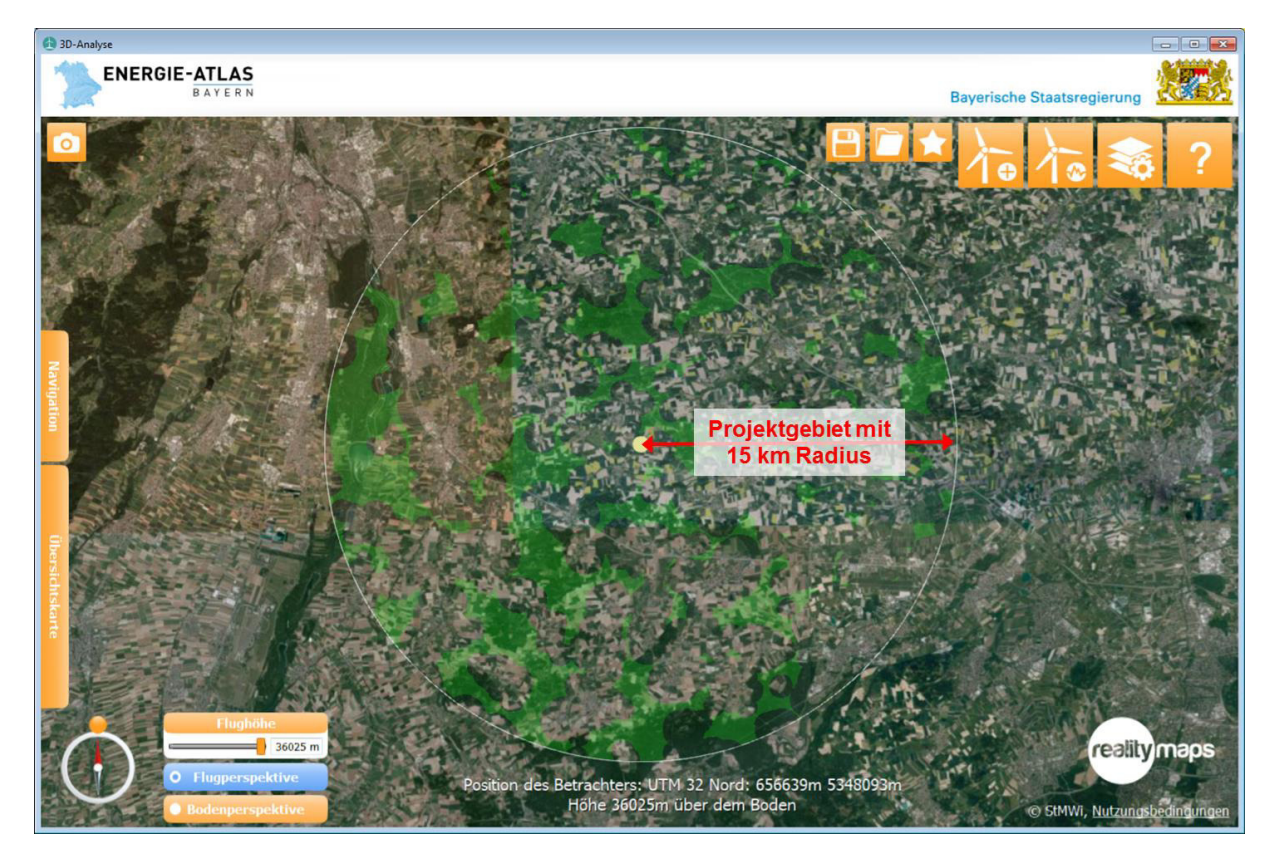

Abbildung 6: Ausdehnung des Projektgebietes zur 3D-Darstellung

Technisch betrachtet werden die Koordinaten über einen Custom-Protocol Specifier übergeben, für den die 3D-Analyse als Event Handler im Betriebssystem registriert ist. Sie startet daraufhin automatisch. Der Einstieg über die Karte des Energie-Atlas Bayern ist immer dann nötig, wenn ein neues Projektgebiet aufgerufen werden soll. Einmal aufgerufene Projektgebiete können in der Anwendung als Projektdateien (XML) gespeichert und in der Folge direkt durch Doppelklick geöffnet werden. Die Steuerung im Betriebssystem übernimmt dann ein File Open Event.

#### **2.4 Benutzeroberfläche und Funktionsumfang**

Die Benutzeroberfläche der 3D-Analyse ist übersichtlich und klar strukturiert. Die 3D-Ansicht erstreckt sich über nahezu das gesamte Anwendungsfenster (Abbildung 7). Direkt darin befinden sich nur wenige Schaltflächen, über die alle Menüs und Funktionen geöffnet bzw. aufgerufen werden (rechts oben) und alle Navigationselemente direkt zugänglich sind (links unten).

Tagungsband UIS 2018

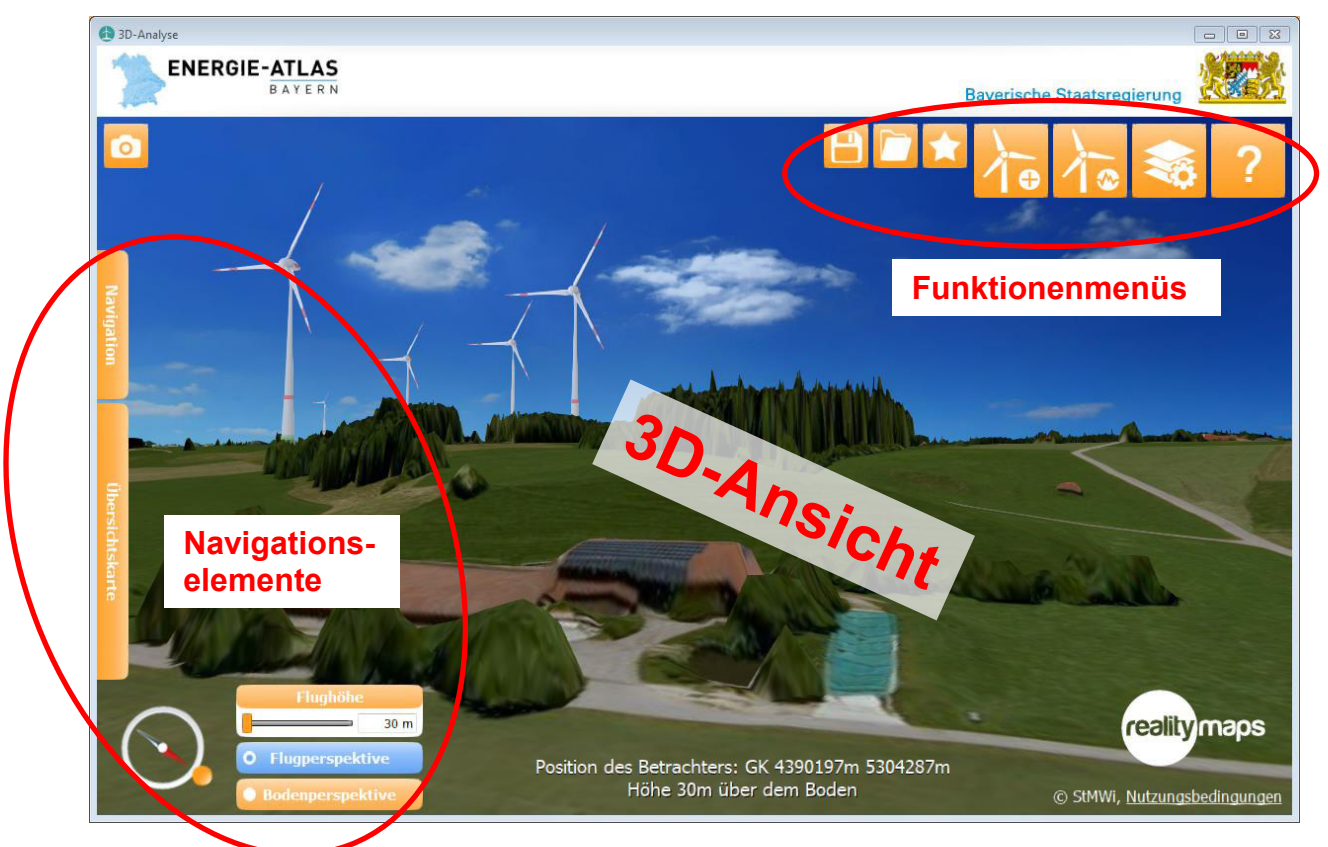

Abbildung 7: 3D-Ansicht und Benutzeroberfläche der 3D-Analyse

In der 3D-Ansicht kann man sich mittels Maus oder Tastatur frei bewegen. Eine Reihe von Navigationselementen unterstützen die Navigation und Orientierung, u. a.:

- Wechsel von der Flug- in die Bodenperspektive
- Drehen der 3D-Ansicht
- Ändern der Flughöhe
- Ortssuche
- Übersichtskarte
- Tipps zur freien Navigation

Der Funktionsumfang der 3D-Analyse erlaubt u. a.:

- Speichern und Laden von Projekten und individuellen Ansichten
- Platzieren und Konfigurieren von Windenergieanlagen
- Analyse der Wirkbereiche von Windenergieanlagen
- Ein- und Ausblenden verschiedener Daten zur Anzeige
- Einstellungen zur Positionsanzeige (z. B. Koordinatensystem)
- Aufrufen von Hilfe-Menüs

Im Folgenden werden ausgewählte Funktionen näher beschrieben.

#### **2.4.1 Flug- und Bodenperspektive**

Die 3D-Analyse bietet zwei Navigationsmodi: die Flug- und die Bodenperspektive. In beiden Perspektiven kann man sich frei bewegen (Navigation), um jede beliebige 3D-Ansicht einzunehmen.

Die Flugperspektive dient in erster Linie der Übersicht, dem schnellen Ortswechsel, zur Platzierung von Windenergieanlagen und zur Betrachtung (Draufsicht) von Analysedarstellungen (Abbildung 8).

Die Bodenperspektive ist der relevante Modus, um Windenergieanlagen aus dem Blickwinkel eines Fußgängers zu betrachten und Sichtbeziehungen und Größenverhältnisse in der Landschaft zu beurteilen (Abbildung 9).

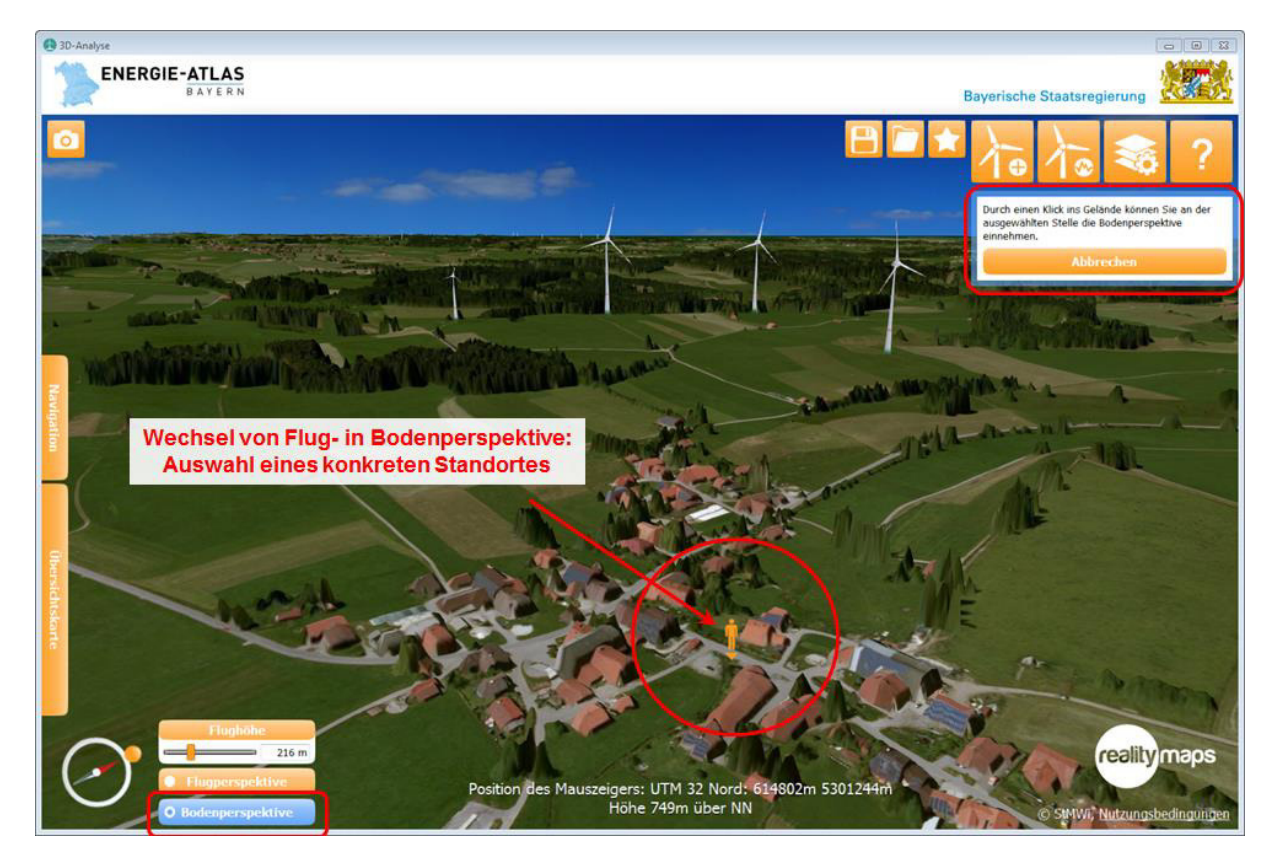

Abbildung 8: Auswahl eines Standortes für den Wechsel in die Bodenperspektive

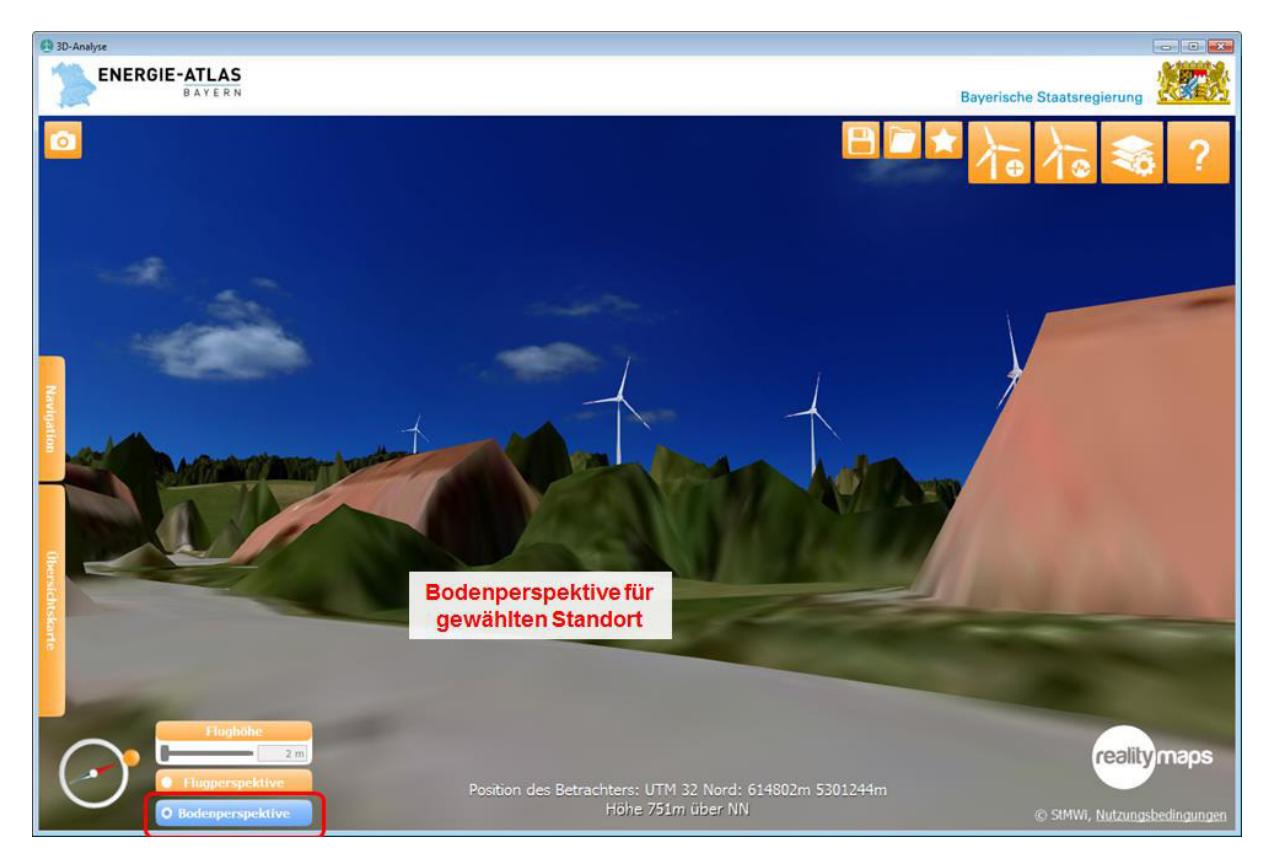

Abbildung 9: Ansicht in der Bodenperspektive für den gewählten Standort

### **2.4.2 Speichern individueller Ansichten**

Individuelle Betrachtungsperspektiven können als "Ansichten" gespeichert werden (räumliche Lesezeichen). Sie werden zusammen mit neu gesetzten Windenergieanlagen in einer Projektdatei verwaltet, die als Ganzes an Dritte weitergegeben werden kann. Für die Ansichten werden neben der Position des Betrachters auch die Blickrichtung, der Blickwinkel sowie ggf. die Flughöhe gespeichert. Außerdem werden weitere, zum Zeitpunkt des Speicherns aktuelle Einstellungen wie z. B. eingeblendete Daten oder aktivierte Analysen übernommen. Die Ansichtsperspektiven werden innerhalb der Anwendung in einer Liste angezeigt und können von dort durch einen Mausklick aufgerufen werden (Abbildung 10).

Ein Löschen ist ebenfalls möglich.

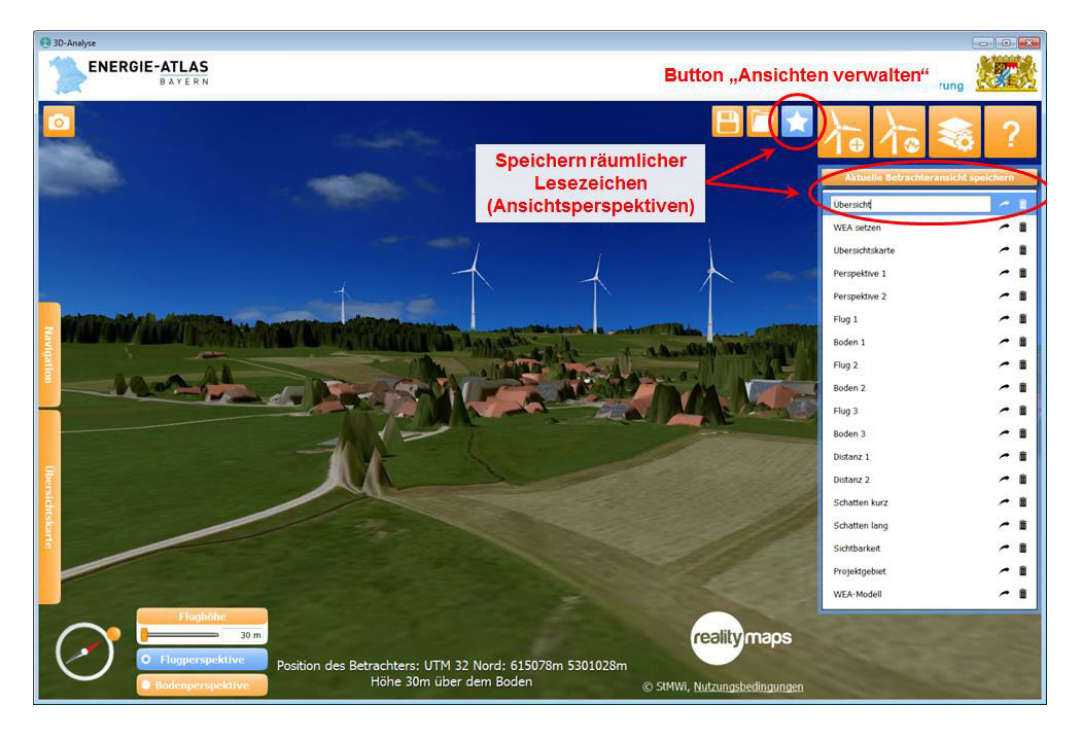

Abbildung 10: Menü zum Speichern und Verwalten individueller Ansichten

#### **2.4.3 Setzen von Windenergieanlagen**

Der real existierende Windenergieanlagenbestand wird von der Anwendung automatisch geladen und dargestellt (wochenaktuell). Geplante Windenergieanlagen kann der Nutzer interaktiv in der Anwendung setzen. Dafür sind vordefinierte mögliche Standortflächen hinterlegt, die sich als grüne Flächen einblenden lassen (Abbildung 11).

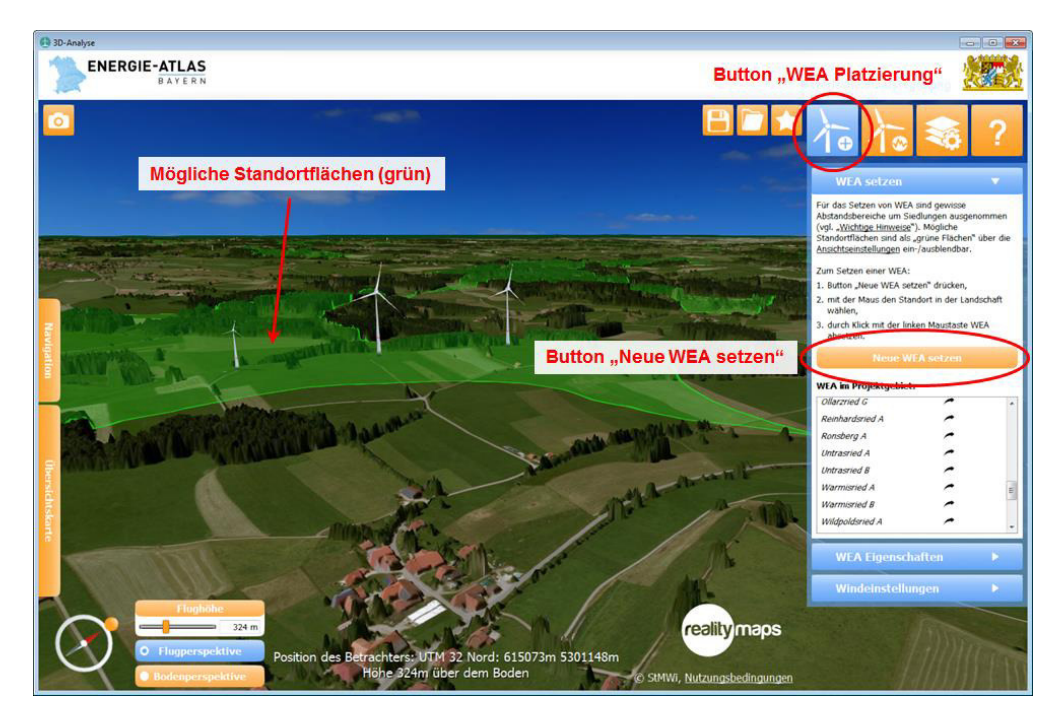

Abbildung 11: Menü zum Setzen von Windenergieanlagen

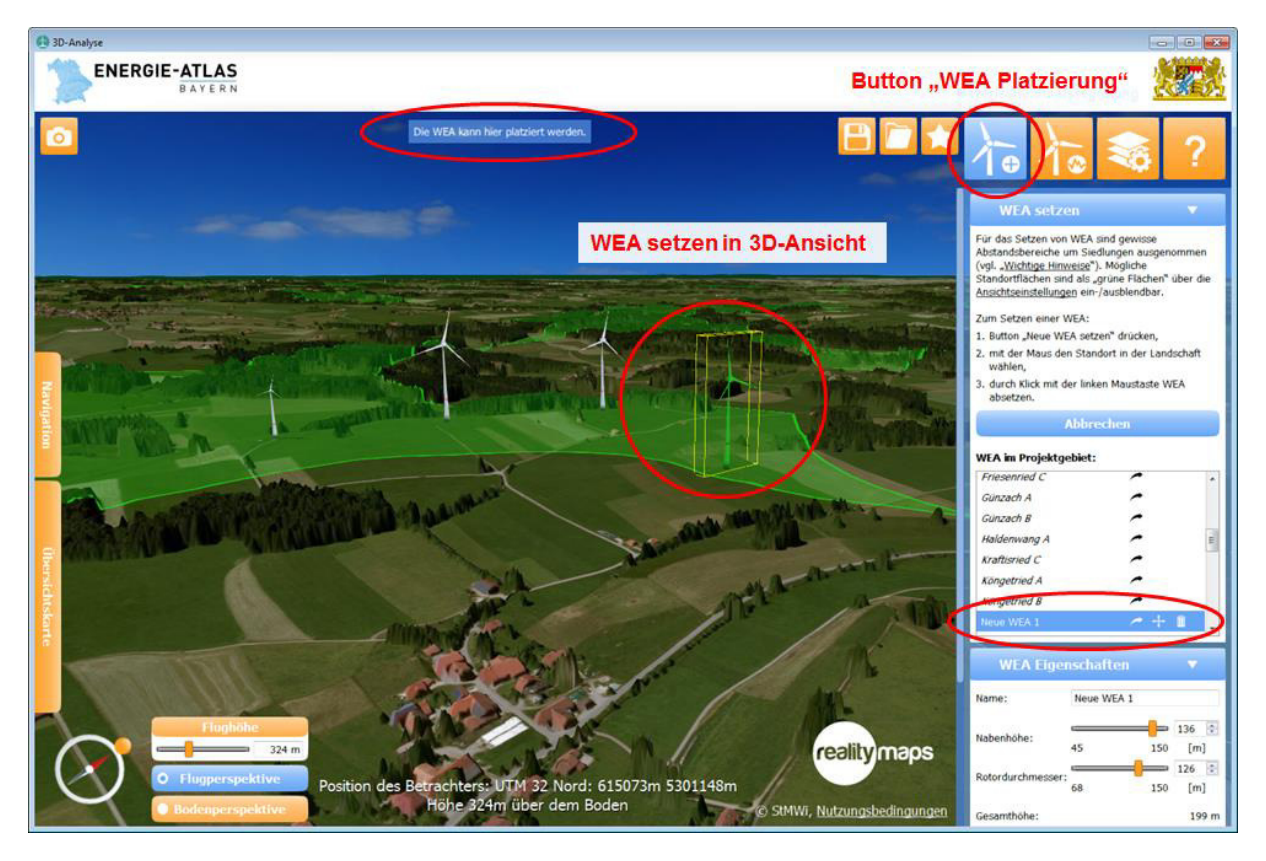

Abbildung 12: Setzen einer Windenergieanlage in der 3D-Ansicht

Der Nutzer kann die neu gesetzten Windenergieanlagen entsprechend der tatsächlich geplanten Auslegung konfigurieren (Nabenhöhe, Rotordurchmesser - Abbildung 12 rechts unten). Alle Windenergieanlagen sind animiert (Drehbewegung der Rotoren). Für die differenzierte Betrachtung im Landschaftsbild lassen sich Windeinstellungen (Abbildung 13) für die Rotoren und die Naben vornehmen. Es können die Rotordrehzahl (Windstärke) und die Ausrichtung der Nabe auf dem Mast (Windrichtung) konfiguriert werden. Diese Einstellungen werden auf alle Anlagen angewendet, also auch auf die Bestandsanlagen.

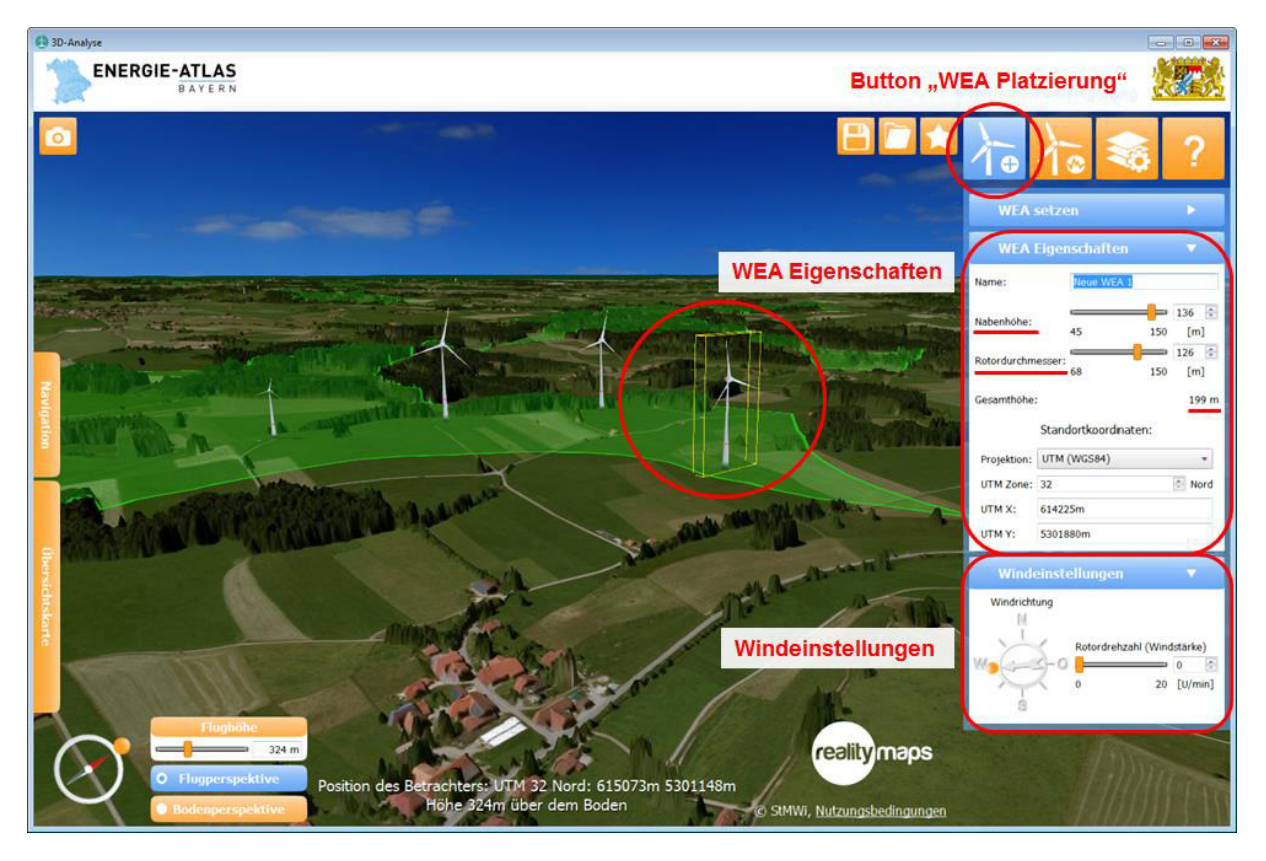

Abbildung 13: Konfiguration einer Windenergieanlage (Nabenhöhe, Rotorlänge, Windeinstellungen)

#### **2.4.4 Analysewerkzeuge**

Ergänzend zur Betrachtung der Sichtbeziehungen zwischen Windenergieanlagen und Standorten sowie der Größenverhältnisse von Windenergieanlagen im Landschaftsbild helfen die Zusatz-Werkzeuge

- Distanzmessung (Abbildung 14),
- Schattenwurfsimulation (Abbildung 15) und
- Sichtbarkeitsanalyse (Abbildung 16)

bei der Einschätzung der Planungssituation. Sie bieten erweiterte Funktionen, um die Wirkbereiche von Windenergieanlagen zu erfassen und darzustellen.

Tagungsband UIS 2018

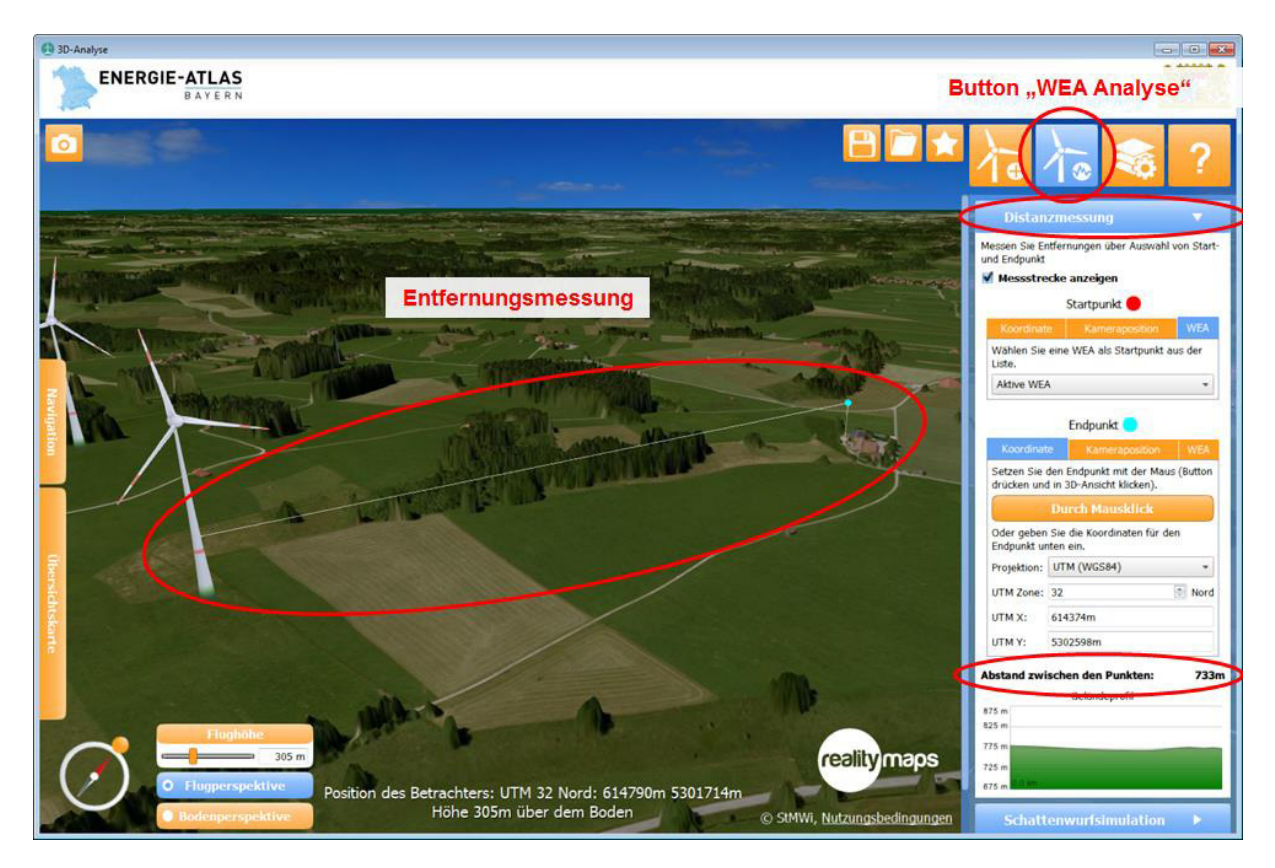

Abbildung 14: Menü und Darstellung zur Entfernungsmessung

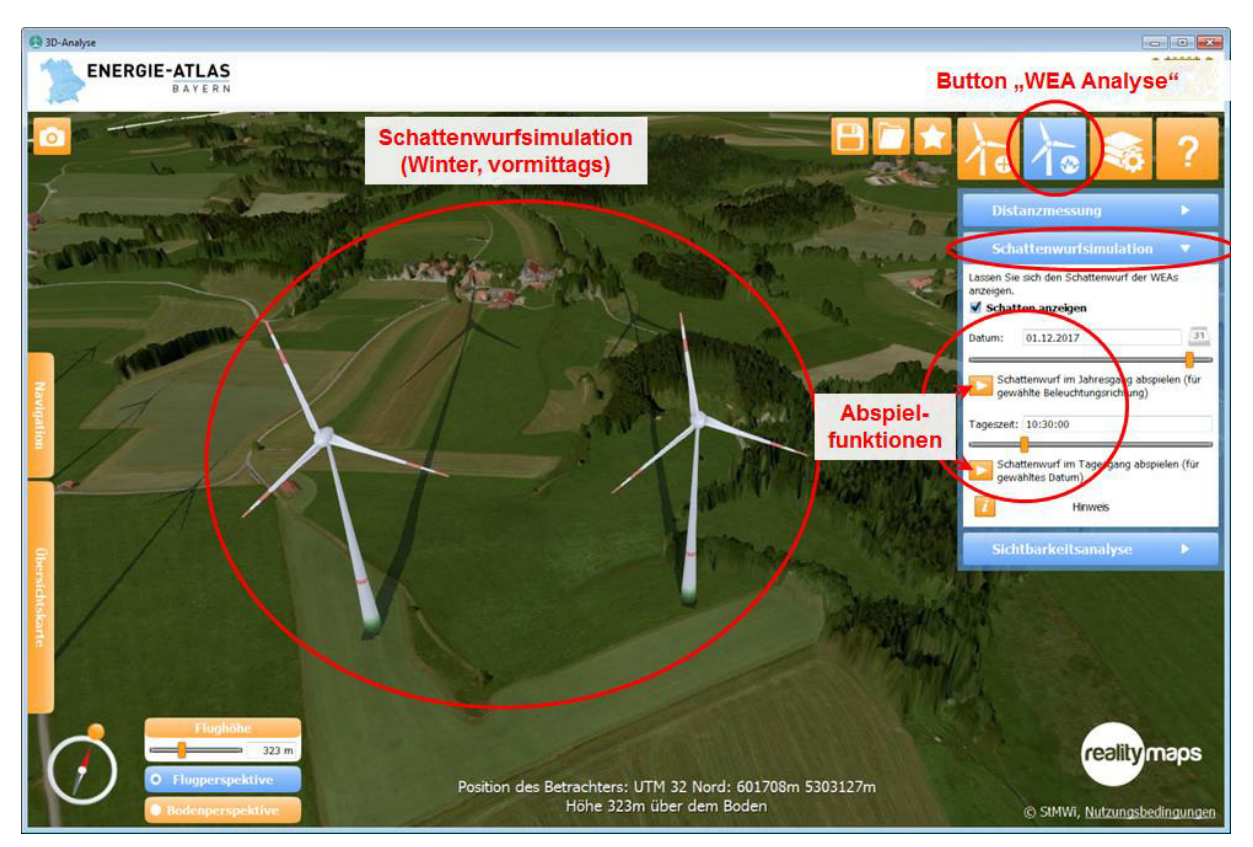

Abbildung 15: Menü und Darstellung zur Schattenwurfsimulation

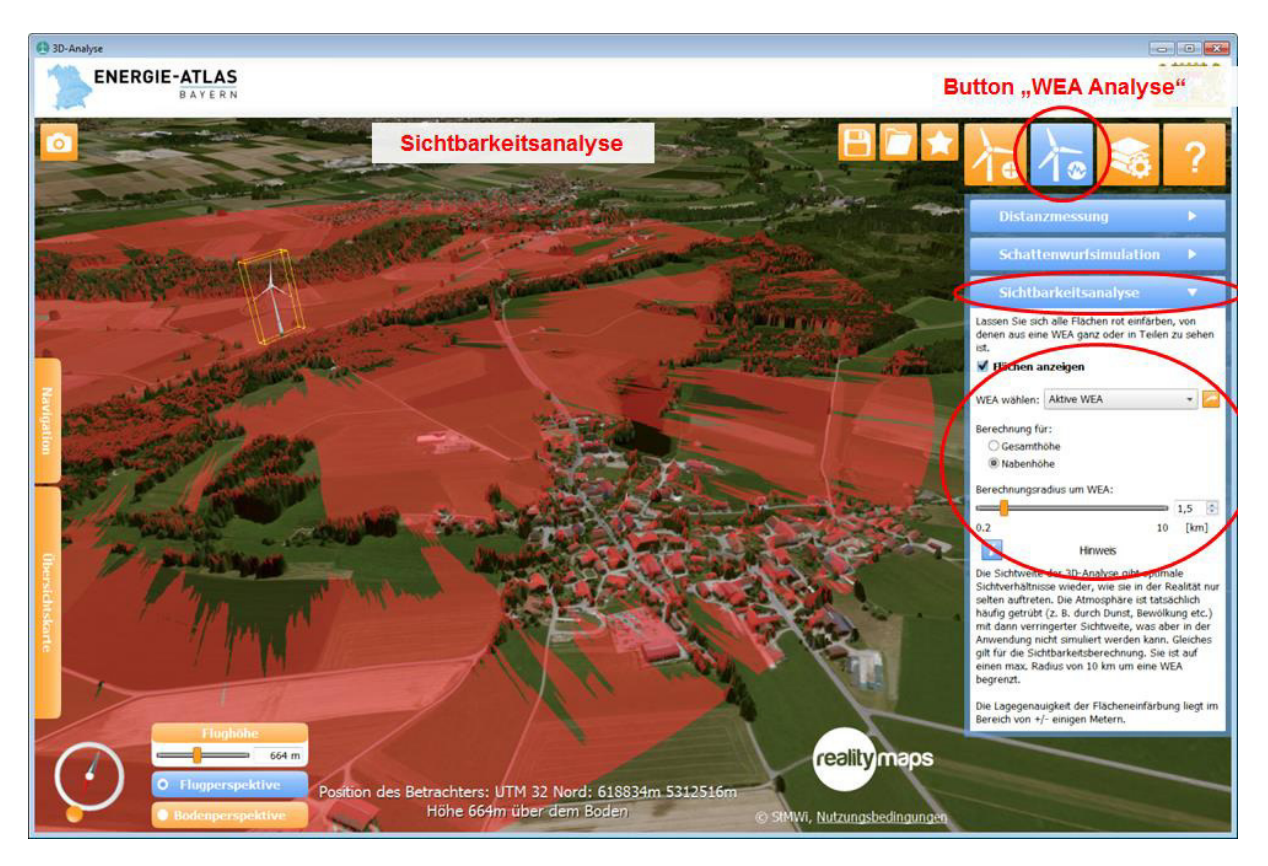

Abbildung 16: Menü und Darstellung zur Sichtbarkeitsanalyse

## **3 Fazit und Bildvergleiche**

Für die Wahrnehmung einer Landschaft als ein Ausschnitt der Erdoberfläche zählt nicht das letzte Detail. Für die Simulation einer Landschaft ist es daher nicht zwingend erforderlich, Klein- und Kleinststrukturen realitätsgetreu abzubilden. Vielmehr kommt es auf einen möglichst realistischen Gesamteindruck an, was die Verteilung und Größenverhältnisse von Landschaftsstrukturen und -elementen angeht. Vergleiche von Fotoaufnahmen mit identischen Ausschnitten der 3D-Analyse zeigen in Abbildung 17, dass die Simulation hierzu ein realitätsnahes Bild liefert.

Tagungsband UIS 2018

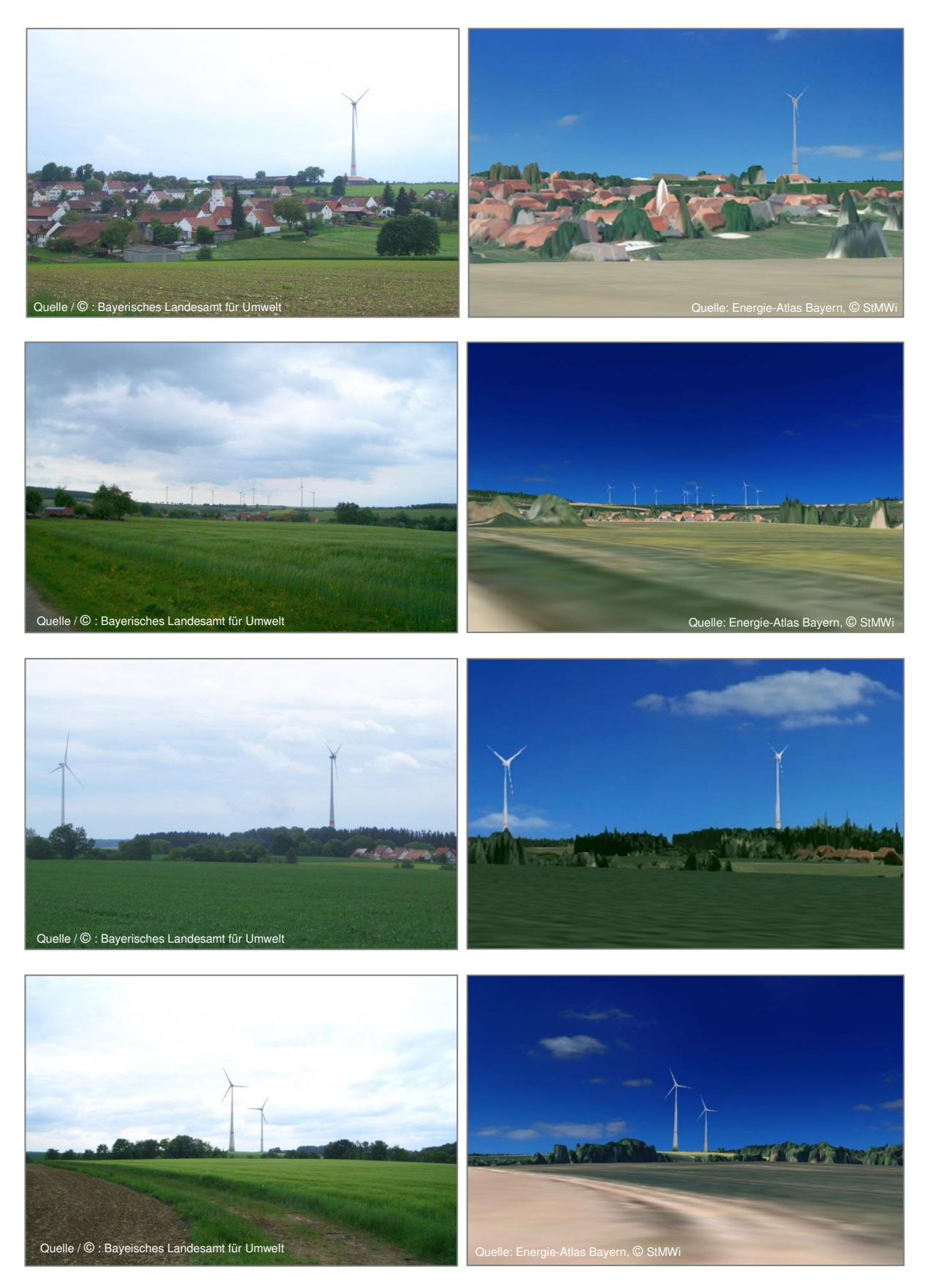

Abbildung 17: Landschaftsbild im Vergleich – Fotos (links) und Ausschnitte der 3D-Analyse (rechts)

## **4 Literaturverzeichnis**

- Bayerisches Staatsministerium für Wirtschaft, Energie und Technologie (2018): Energie-Atlas Bayern (Karten) - 3D-Analyse. [http://geoportal.bayern.de/energieatlas-karten/?comp=windanalyse\(](http://geoportal.bayern.de/energieatlas-karten/?comp=windanalyse)aufgerufen am 25.06.2018).
- Bayerisches Staatsministerium für Wirtschaft, Energie und Technologie (2017): Energie-Atlas Bayern - 3D-Analyse - Simulation von Windenergieanlagen in der Landschaft. <https://www.bestellen.bayern.de/shoplink/07000233.htm>(aufgerufen am 25.06.2018).

Bayerisches Staatsministerium für Wirtschaft, Energie und Technologie (2014): Faltblatt: Energie-Atlas Bayern - 3D-Analyse. <https://www.bestellen.bayern.de/shoplink/07000063.htm>(aufgerufen am 25.06.2018).

Bayerisches Landesamt für Umwelt (2018): Windenergie in Bayern [https://www.bestellen.bayern.de/shoplink/lfu\\_klima\\_00079.htm](https://www.bestellen.bayern.de/shoplink/lfu_klima_00079.htm) (aufgerufen am 25.06.2018).